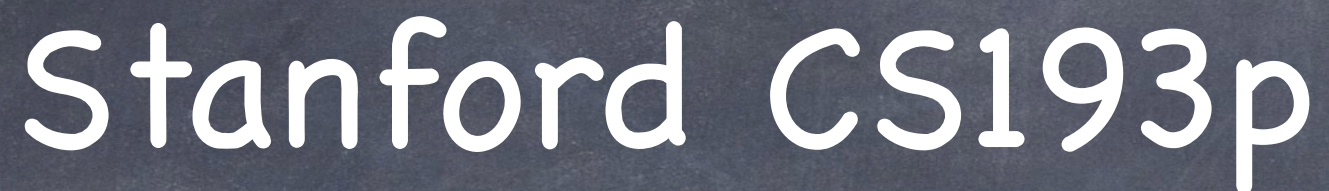

Developing Applications for iOS Fall 2013-14

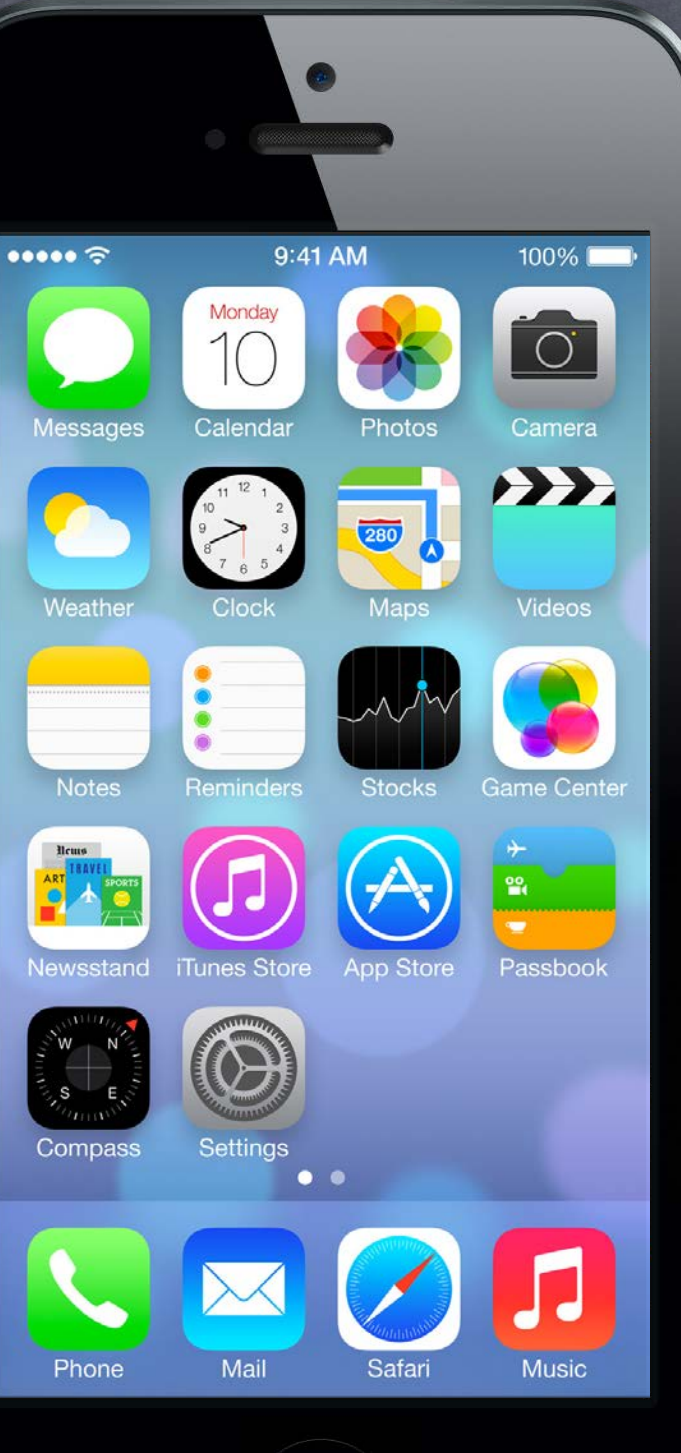

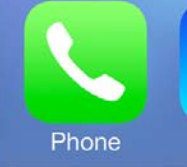

## Today

### Modal Segues

Transitioning to a Controller which "takes over your UI" until it's done with the user.

#### Demo  $\bigcirc$

### Text Fields

How to get text input from the user.

### Alerts and Action Sheets

Notifying the user and getting "branching decisions" from the user.

Adding a photo taken by the user to Photomania.

#### Camera (time permitting) And Photo Library.

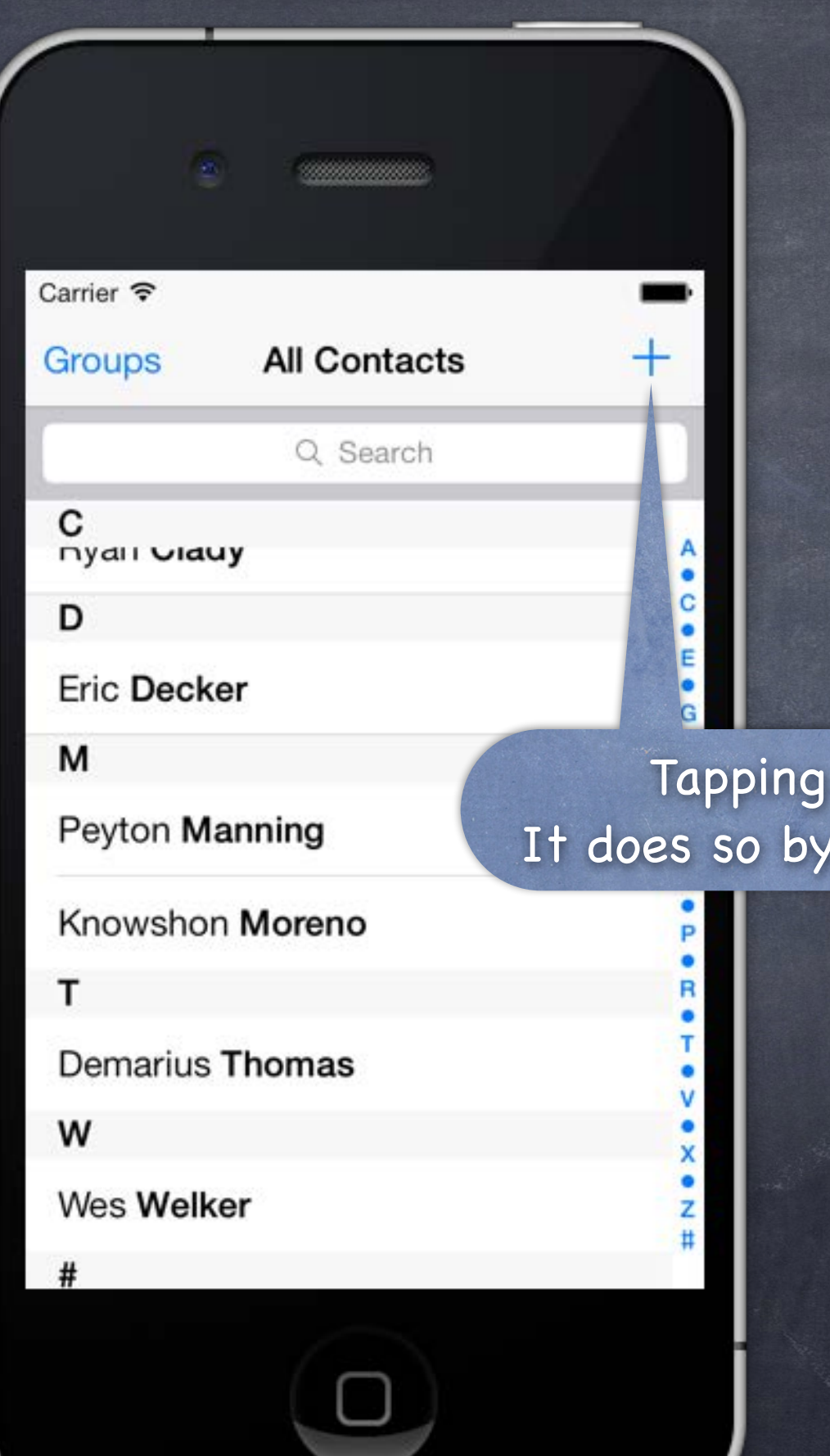

## Modal View Controllers A way of segueing that takes over the screen

Tapping here adds a new contact. It does so by taking over the entire screen.

Should be used with care.

Example Contacts application.

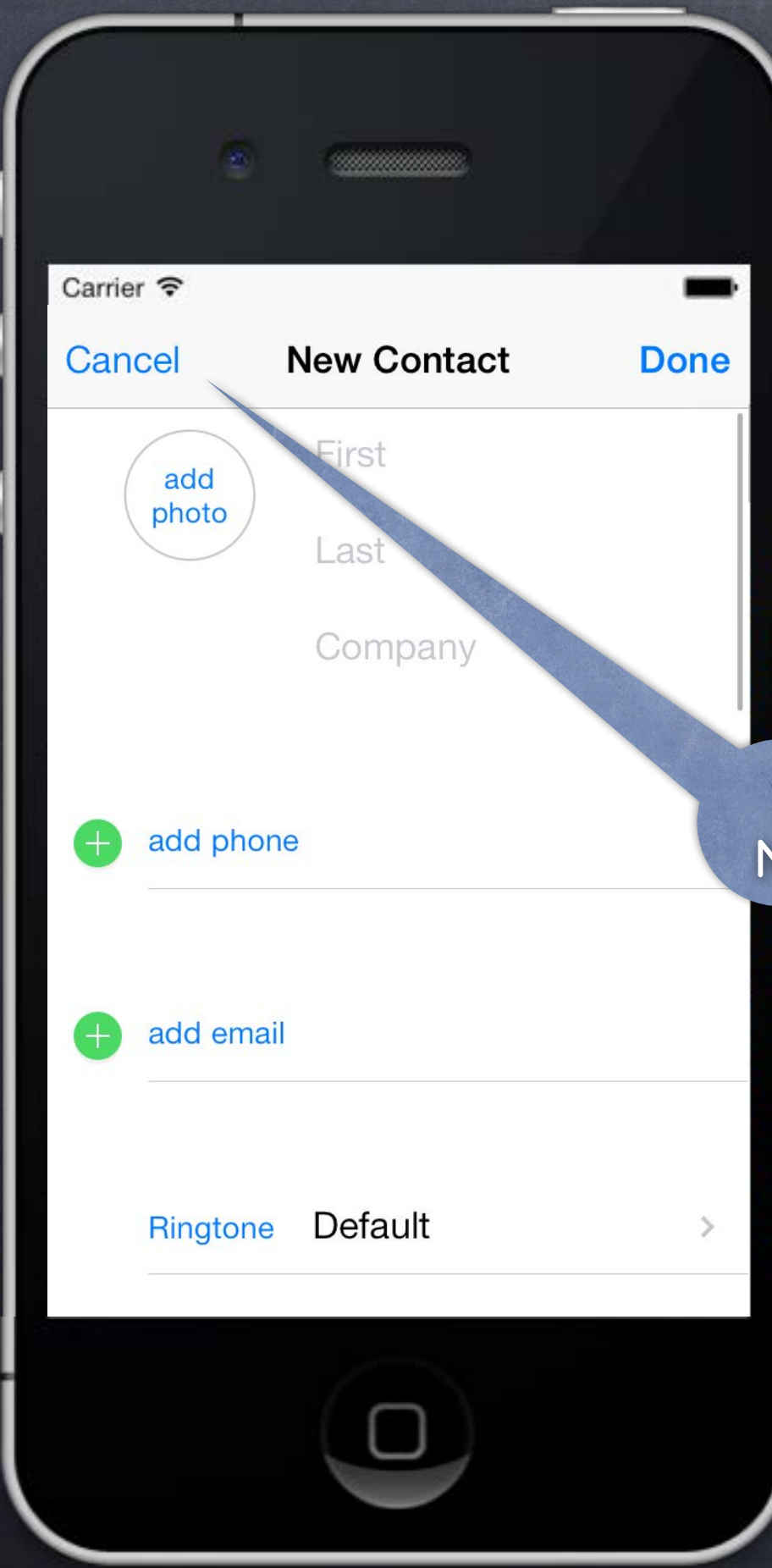

## Modal View Controllers A way of segueing that takes over the screen

Should be used with care.

Example Contacts application.

This is not a push. Notice, no back button (only Cancel).

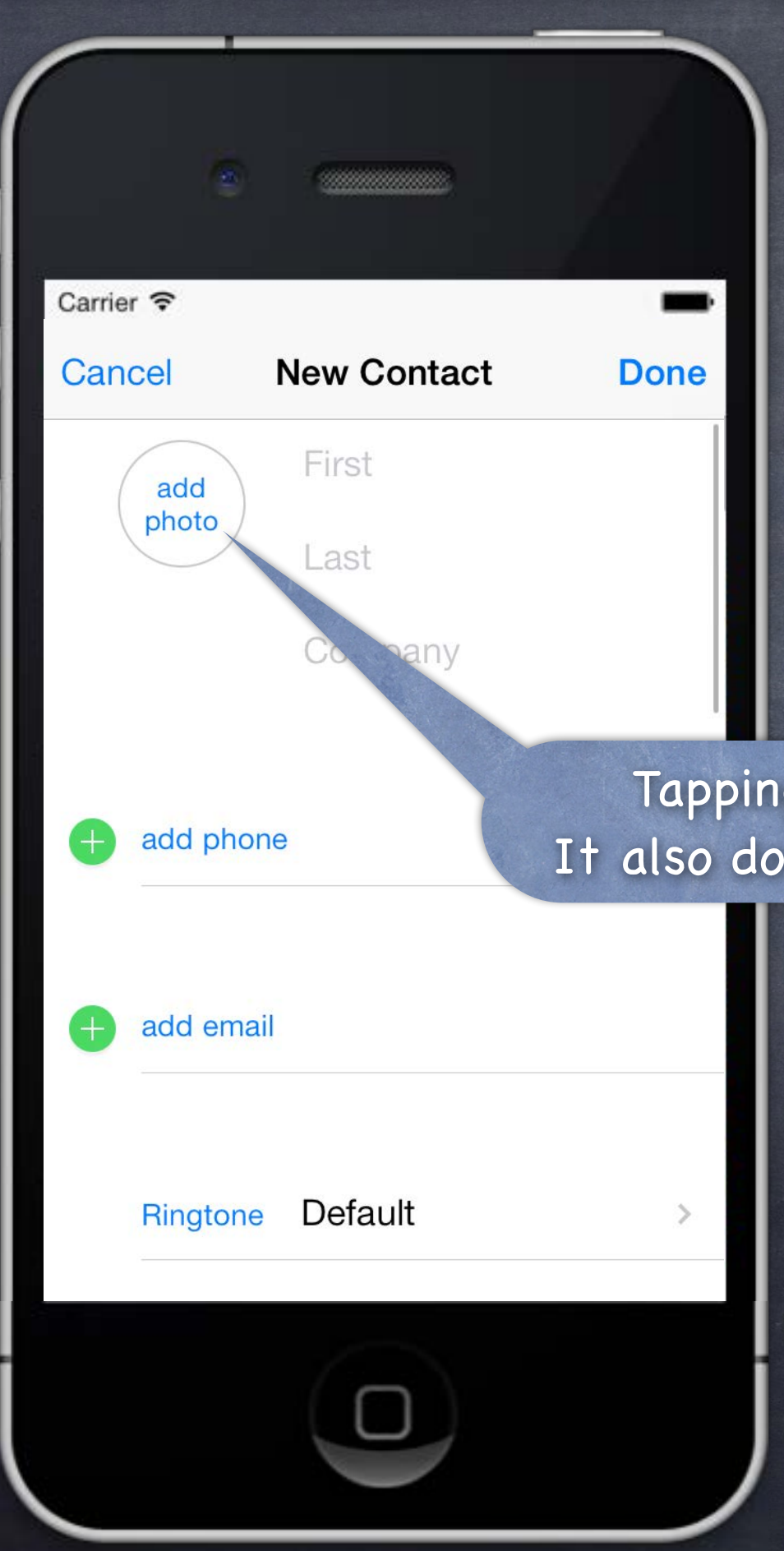

## Modal View Controllers A way of segueing that takes over the screen

Tapping here adds a photo to this contact. It also does so by taking over the entire screen.

Should be used with care.

Example  $\bigcirc$ Contacts application.

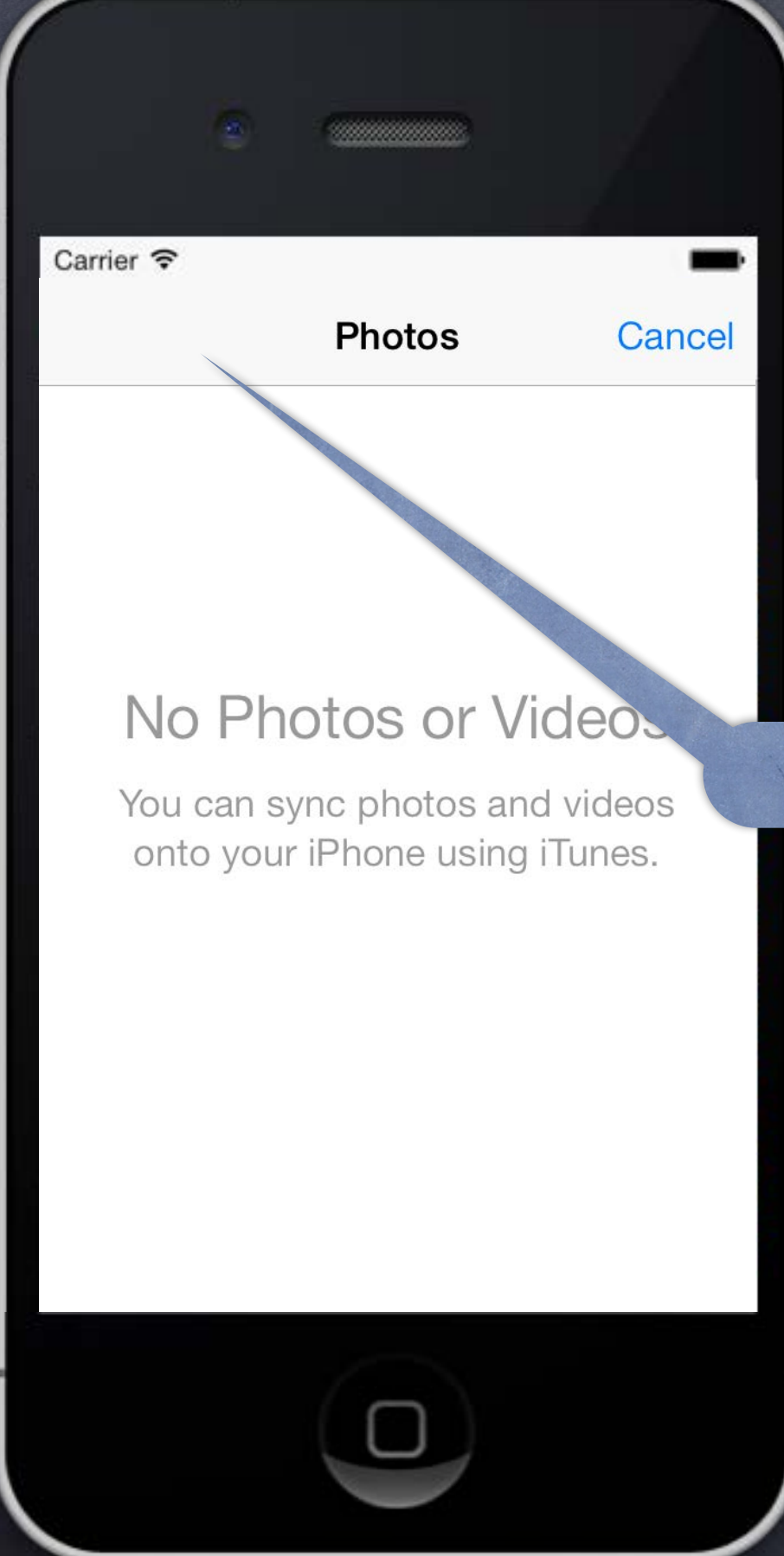

## Modal View Controllers A way of segueing that takes over the screen

Should be used with care.

Example Contacts application.

Again, no back button.

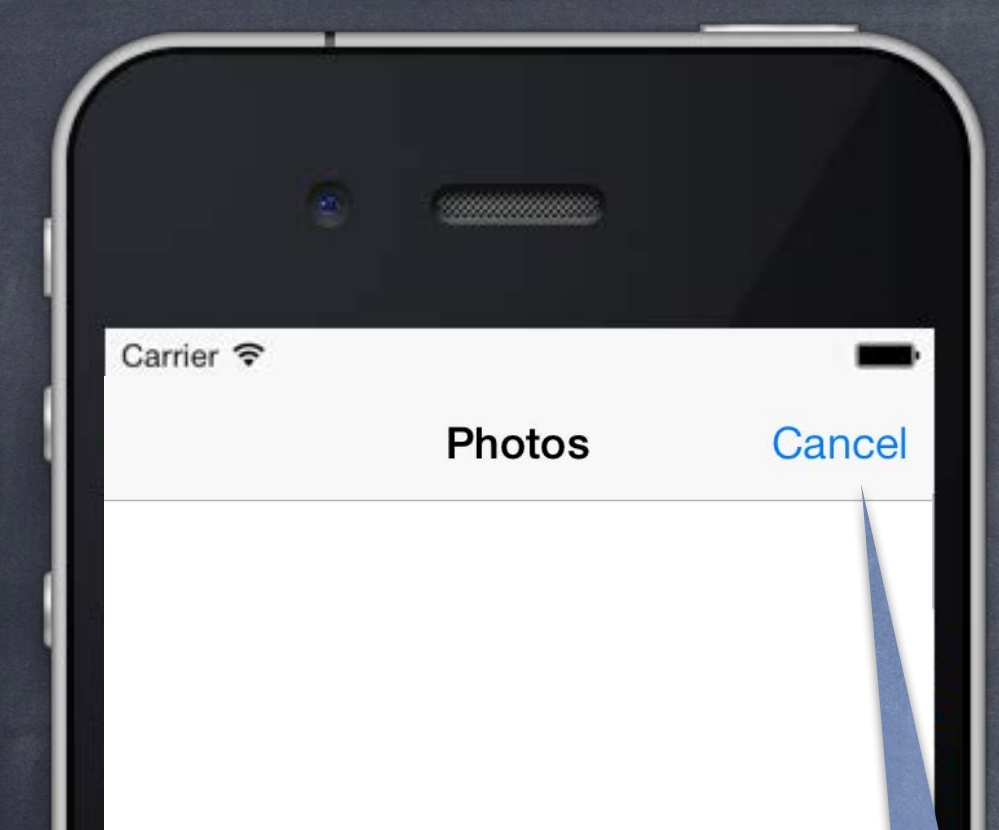

#### No Photos or Videos

You can sync photos and videos onto your iPhone using iTunes.

> Stanford CS193p Fall 2013

## Modal View Controllers A way of segueing that takes over the screen

Should be used with care.

Example  $\bigcirc$ Contacts application.

Let's Cancel and see what happens.

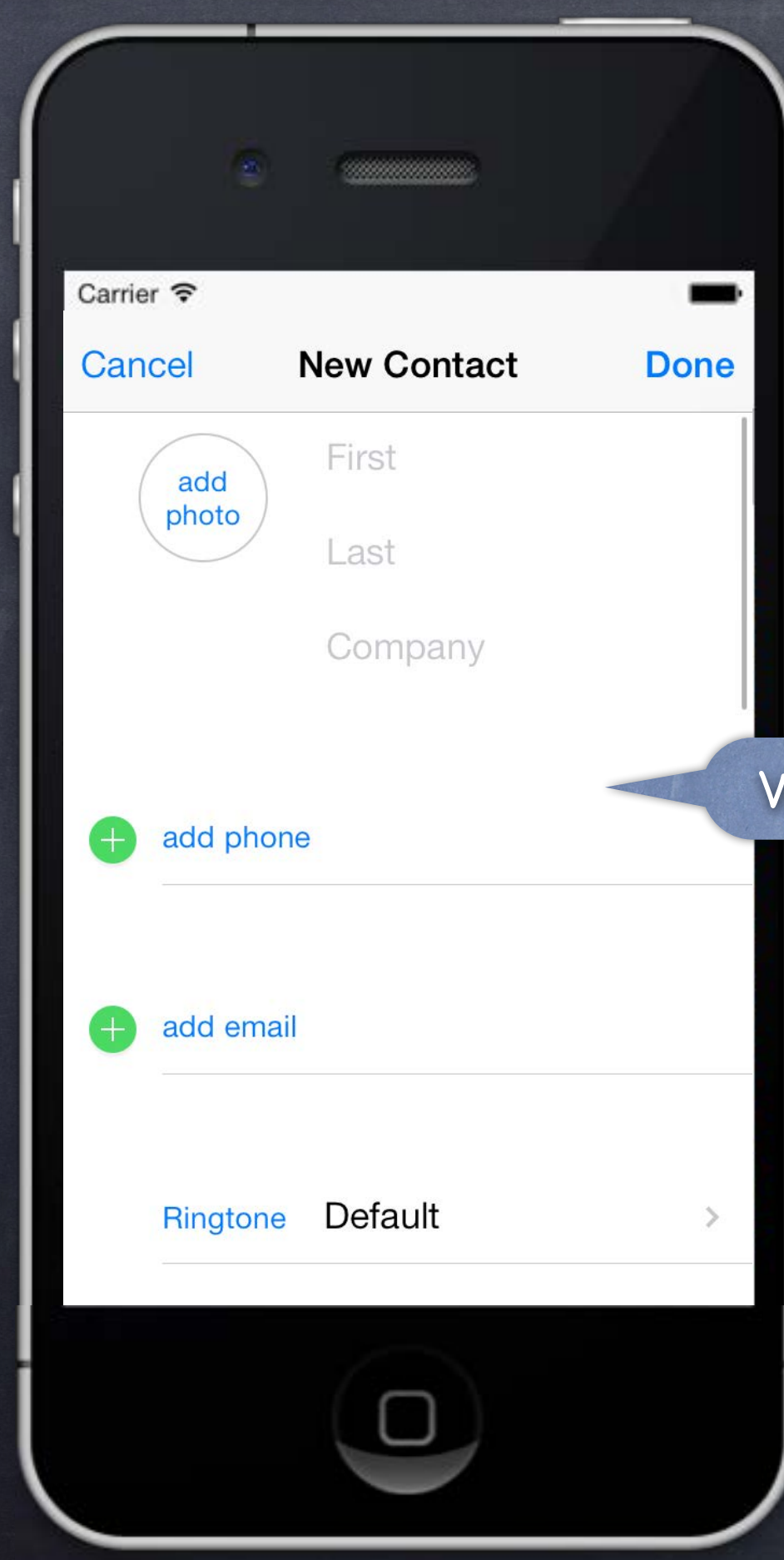

## Modal View Controllers A way of segueing that takes over the screen

Should be used with care.

Example  $\bigcirc$ Contacts application.

We're back to the last Modal View Controller.

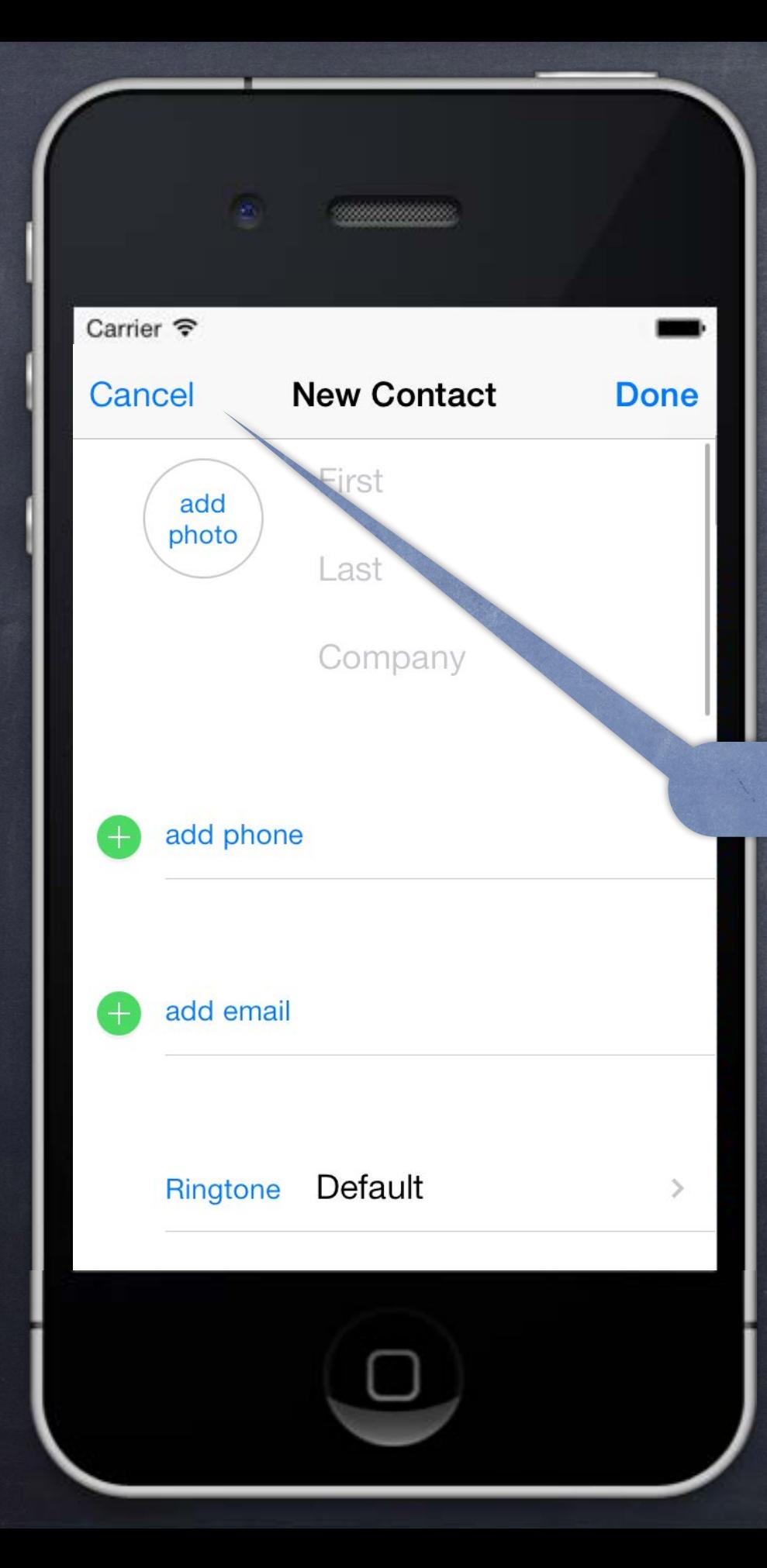

## Modal View Controllers A way of segueing that takes over the screen

Should be used with care.

Example  $\bigcirc$ Contacts application.

And Cancel again …

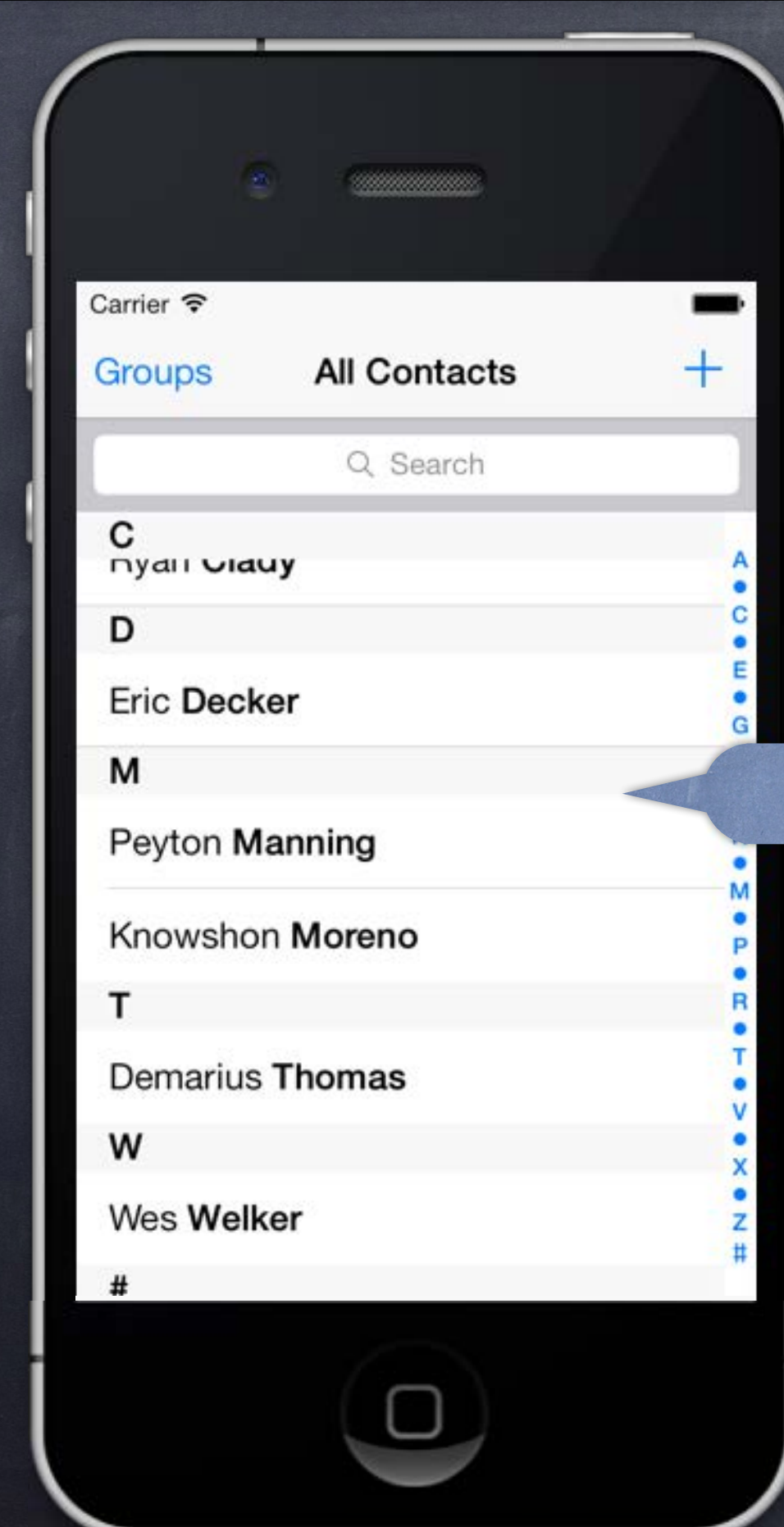

## Modal View Controllers A way of segueing that takes over the screen

Should be used with care.

Example  $\bigcirc$ Contacts application.

Back to where we started.

## Modal View Controllers

### Considerations

The view controller we segue to using a Modal segue will take over the entire screen. This can be rather disconcerting to the user, so use this carefully.

#### How do we set a Modal segue up?

Just ctrl-drag from, for example, a button to another View Controller & pick segue type "Modal". Inspect the segue to set the style of presentation (more on this later).

If you need to present a Modal VC not from a button, use a manual segue (last lecture). Or it can be done in code (not via segue) with presentViewController: animated: completion: method (that's kind of "old style" way to do it, though, pretty rare).

### Modal View Controllers

Preparing for a Modal segue You prepare for a Modal segue just like any other segue ... - (void)prepareForSegue:(UIStoryboardSegue \*)segue sender:(id)sender

> if ([segue.identifier isEqualToString:@"GoToMyModalVC"]) { MyModalVC \*vc = segue.destinationViewController; // set up the vc to run here

}

}

Hearing back from a Modally segue-to View Controller When the Modal View Controller is "done", how does it communicate results back to presenter? You do this by having the segued-to View Controller "segue back" using an "unwind segue." "Unwind seques" are special because they are the only segues that do not instantiate a new VC! Instead, they segue to an already existing VC. But they are limited to VC's that "presented" the VC that is segueing back. This can be this Modal mechanism, but could also be, e.g., "pushing" in a navigation controller.

### Modal View Controllers

### Setting up an Unwind Segue

}

- In the presenting view controller (the one to which you want to "segue back" or "unwind"), you implement an IBAction with any name, but with a UIStoryBoardSegue as its argument. For example ...
- (IBAction)done:(UIStoryboardSegue \*)segue MyModalVC \*vc = (MyModalVC \*)segue.sourceViewController; // get results out of vc, which I presented

Then, ctrl-drag from some UI (button?) in the presented view controller's scene to this icon in the presented view controller's scene (not in the presenter's scene).

Select the method (e.g. done: above) you want to use to unwind. Now the method above will be called in the presenting view controller when that UI is activated. When this happens, a modally presented view controller will also automatically dismiss. The presented view controller will also be sent prepareForSegue:sender: before done: gets called. (You can set an unwind segue's identifier using the Document Outline.)

### Modal View Controllers

Can you dismiss a view controller from code? Yes, but it is generally not the preferred way to do it (unwind instead) ... - (void)dismissViewControllerAnimated:(BOOL)animated completion:(void (^)(void))block; You do NOT send this to the modal VC! You send it to the view controller that presented it. Modal view controllers dismissing themselves This is usually frowned upon. However, it sometimes happens on cancel (i.e. the user did nothing in the modal view controller).

But you still do it by sending dismissModalViewController: to the presenting view controller: [self.presentingViewController dismissViewControllerAnimated:YES ...];

How is the modal view controller animated onto the screen? Depends on this property in the view controller that is being put up modally ... @property UIModalTransitionStyle modalTransitionStyle; UIModalTransitionStyleCoverVertical // slides up and down from bottom of screen UIModalTransitionStyleFlipHorizontal // flips the current view controller view over to modal UIModalTransitionStyleCrossDissolve // old fades out as new fades in UIModalTransitionStylePartialCurl // only if presenter is full screen (and no more modal)

## Modal View Controllers

Sometimes it might not look good for a presented view to take up the entire screen. @property UIModalPresentationStyle modalPresentationStyle; // in the modal VC UIModalPresentationFullScreen // full screen anyway (always on iPhone/iPod Touch) UIModalPresentationPageSheet // full screen height, but portrait width even if landscape UIModalPresentationFormSheet // centered on the screen (all else dimmed) UIModalPresentationCurrentContext // parent's context (e.g. in a popover) Also possible for the presenting VC to control these things (see definesPresentationContext).

#### What about iPad?

### UITextField

### Like UILabel, but editable

Typing things in on an iPhone is secondary UI (keyboard is tiny). More of a mainstream UI element on iPad. Don't be fooled by your UI in the simulator (because you can use physical keyboard!). You can set attributed text, text color, alignment, font, etc., just like a UILabel.

#### Keyboard appears when UITextField becomes "first responder" It will do this automatically when the user taps on it. Or you can make it the first responder by sending it the becomeFirstResponder message. To make the keyboard go away, send resignFirstResponder to the UITextField.

Delegate can get involved with Return key, etc. - (BOOL)textFieldShouldReturn: (UITextField \*)sender; // sent when Return key is pressed Oftentimes, you will [sender resignFirstResponder] in this method. Returns whether to do normal processing when Return key is pressed (e.g. target/action).

## UITextField

### Finding out when editing has ended

- Another delegate method ...
- (void)textFieldDidEndEditing:(UITextField \*)sender; Sent when the text field resigns being first responder.
- Finding out when the text changes UITextFieldTextDidChangeNotification You can sign up for this NSNotification to find out when the user changes the text.

### UITextField is a UIControl

So you can also set up target/action to notify you when things change. Just like with a button, there are different UIControlEvents which can kick off an action. Right-click on a UITextField in a storyboard to see the options available.

## Keyboard

Controlling the appearance of the keyboard  $\bigcirc$ Set the properties defined in the UITextInputTraits protocol (which UITextField implements). @property UITextAutocapitalizationType autocapitalizationType; // words, sentences, etc. @property UITextAutocorrectionType autocorrectionType; // UITextAutocorrectionTypeYES/NO @property UIReturnKeyType returnKeyType; // Go, Search, Google, Done, etc. @property BOOL secureTextEntry; // for passwords, for example @property UIKeyboardType keyboardType; // ASCII, URL, PhonePad, etc.

### The keyboard comes up over other views

So you may need to adjust your view positioning (especially to keep the text field itself visible). You do this by reacting to the UIKeyboard{Will,Did}{Show,Hide}Notifications sent by UIWindow. [[NSNotificationCenter defaultCenter] addObserver:self

> selector:@selector(theKeyboardAppeared:) name:UIKeyboardDidShowNotification object:self.view.window];

The userInfo in the NSNotification will have details about the appearance. UITableViewController listens for this and scrolls table automatically if a row has a UITextField.

## UITextField

### Other UITextField properties

@property BOOL clearsOnBeginEditing; @property BOOL adjustsFontSizeToFitWidth; @property CGFloat minimumFontSize; // always set this if you set adjustsFontSizeToFitWidth @property NSString \*placeholder; // drawn in gray when text field is empty @property UIImage \*background/disabledBackground; @property NSDictionary \*defaultTextAttributes; // applies to entire text

### Other UITextField functionality

UITextFields have a "left" and "right" overlays (similar to accessory views in MKAnnotationView). You can control in detail the layout of the text field (border, left/right view, clear button).

### Other Keyboard functionality

Keyboards can have accessory views that appear above the keyboard (custom toolbar, etc.). @property (retain) UIView \*inputAccessoryView; // UITextField method

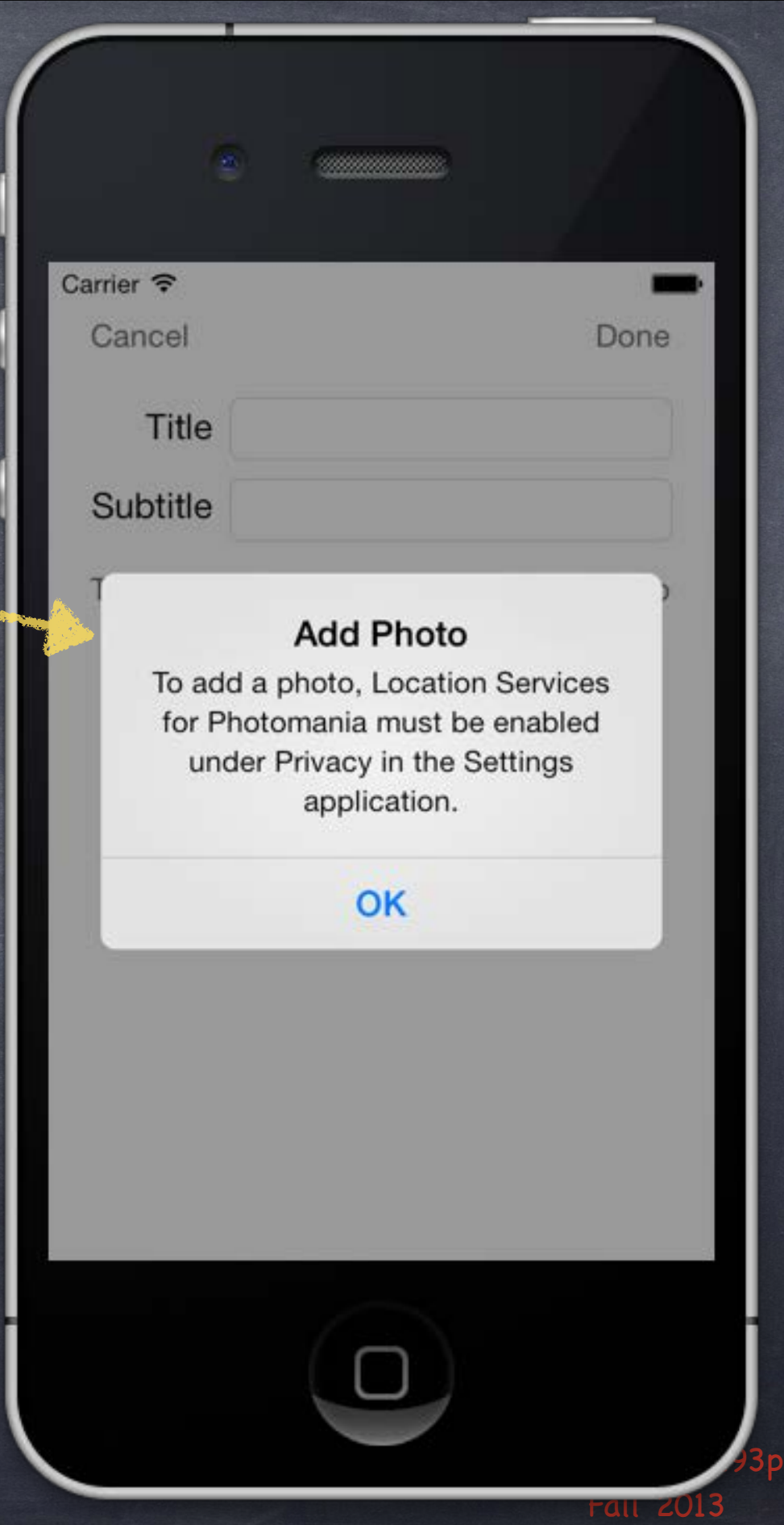

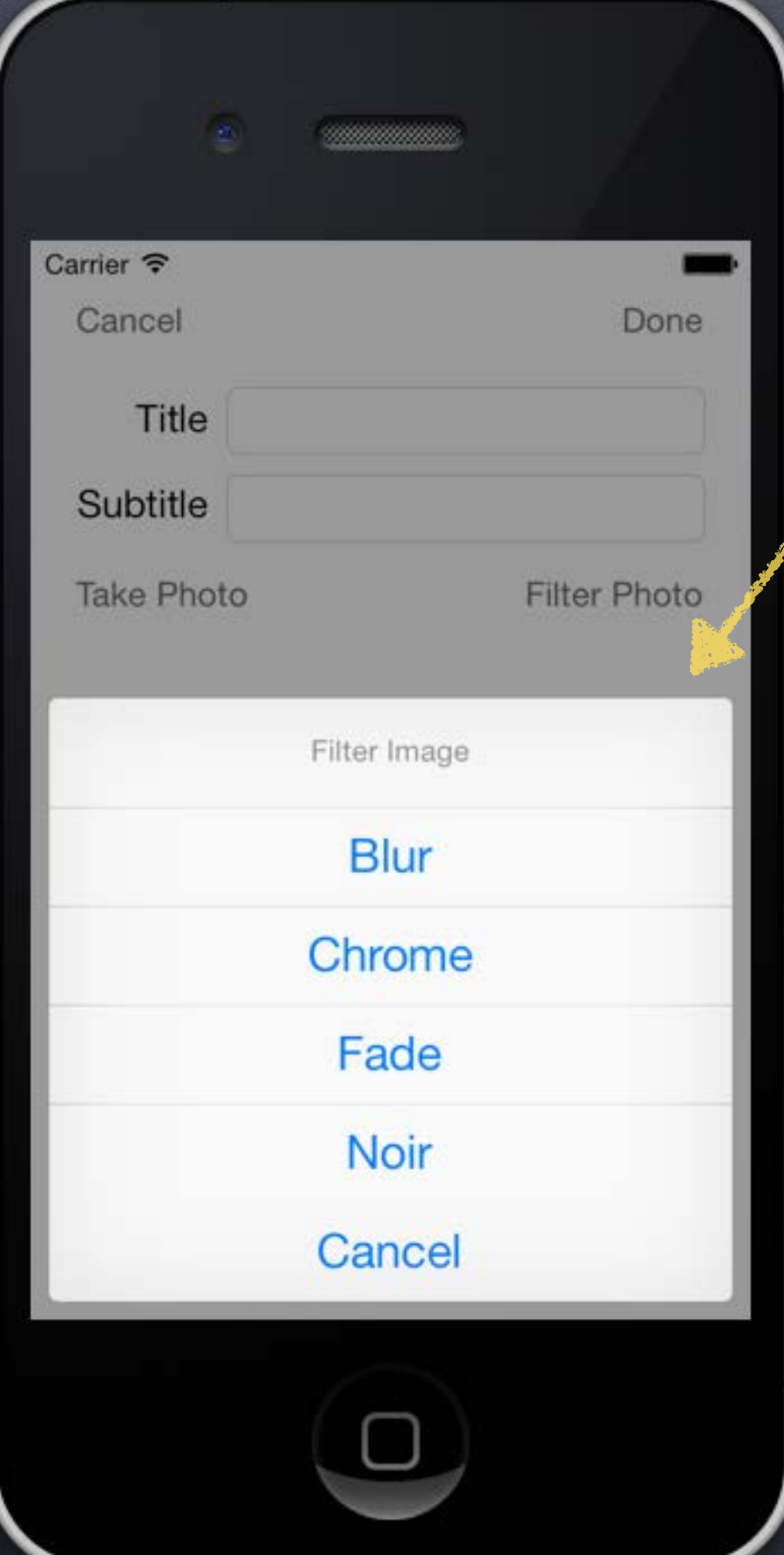

# Action Sheet & Alert

## Alerts and Action Sheets

Two kinds of "pop up and ask the user something" mechanisms Alerts Action Sheets

#### Alerts

Pop up in the middle of the screen.

Usually ask questions with only two (or one) answers (e.g. OK/Cancel, Yes/No, etc.). Can be disruptive to your user-interface, so use carefully. Often used for "asynchronous" problems ("connection reset" or "network fetch failed").

#### Action Sheets

Usually slides in from the bottom of the screen on iPhone/iPod Touch, and in a popover on iPad. Can be displayed from a tab bar, toolbar, bar button item or from a rectangular area in a view. Usually asks questions that have more than two answers. Think of action sheets as presenting "branching decisions" to the user (i.e. what next?).

## UIActionSheet

### Initializer

 -(id)initWithTitle:(NSString \*)title delegate:(id <UIActionSheetDelegate>)delegate cancelButtonTitle:(NSString \*)cancelButtonTitle destructiveButtonTitle:(NSString \*)destructiveButtonTitle otherButtonTitles:(NSString \*)otherButtonTitles, ...;

#### Displaying the Action Sheet  $\bigcirc$

### And you can add more buttons programmatically

- (void)addButtonWithTitle:(NSString \*)buttonTitle;

UIActionSheet \*actionSheet = [[UIActionSheet alloc] initWithTitle:...]; [actionSheet showInView:(UIView \*)]; // centers the view on iPad (don't use this on iPad) [actionSheet showFromRect:(CGRect) inView:(UIView \*) animated:(BOOL)]; // good on iPad [actionSheet showFromBarButtonItem:(UIBarButtonItem \*) animated:(BOOL)]; // good on iPad Universal apps require care here (though some can work on both platforms, e.g., showFromRect:).

Finding out what the user has chosen via the delegate - (void)actionSheet:(UIActionSheet \*)sender didDismissWithButtonIndex:(NSInteger)index;

## UIActionSheet

Remember from initializer that Cancel/Destructive are special @property NSInteger cancelButtonIndex; // don't set this if you set it in initializer @property NSInteger destructiveButtonIndex; // don't set this if you set it in initializer

#### Other indexes

@property (readonly) NSInteger firstOtherButtonIndex; @property (readonly) NSInteger numberOfButtons; - (NSString \*)buttonTitleAtIndex:(NSInteger)index; The "other button" indexes are in the order you specified them in initializer and/or added them.

### You can programmatically dismiss the action sheet as well

- (void)dismissWithClickedButtonIndex:(NSInteger)index animated:(BOOL)animated; It is generally recommended to call this on UIApplicationDidEnterBackgroundNotification. Remember also that you might be terminated while you are in the background, so be ready.

Special popover considerations: no Cancel button An action sheet in a popover (that is not inside a popover) does not show the cancel button. It does not need one because clicking outside the popover dismisses it. It will automatically not show the Cancel button (just don't be surprised that it's not there).

## UIActionSheet

Special popover considerations: bar button item handling Have a weak @property in your class that points to the UIActionSheet. Set it right after you show the action sheet. Check that @property at the start of your bar button item's action method. If it is not-nil (since it is weak, it will only be non-nil if it's still on-screen), just dismiss it. If it is nil, prepare and show your action sheet.

Special popover considerations: the popover's passthroughViews If you showFromBarButtonItem:animated:, it adds the toolbar to popover's passthroughViews. This is annoying because repeated touches on the bar button item give multiple action sheets! Also, other buttons in your toolbar will work (which might or might not make sense). Unfortunately, you just have to handle this in all of your bar buttons, including the action sheet's.

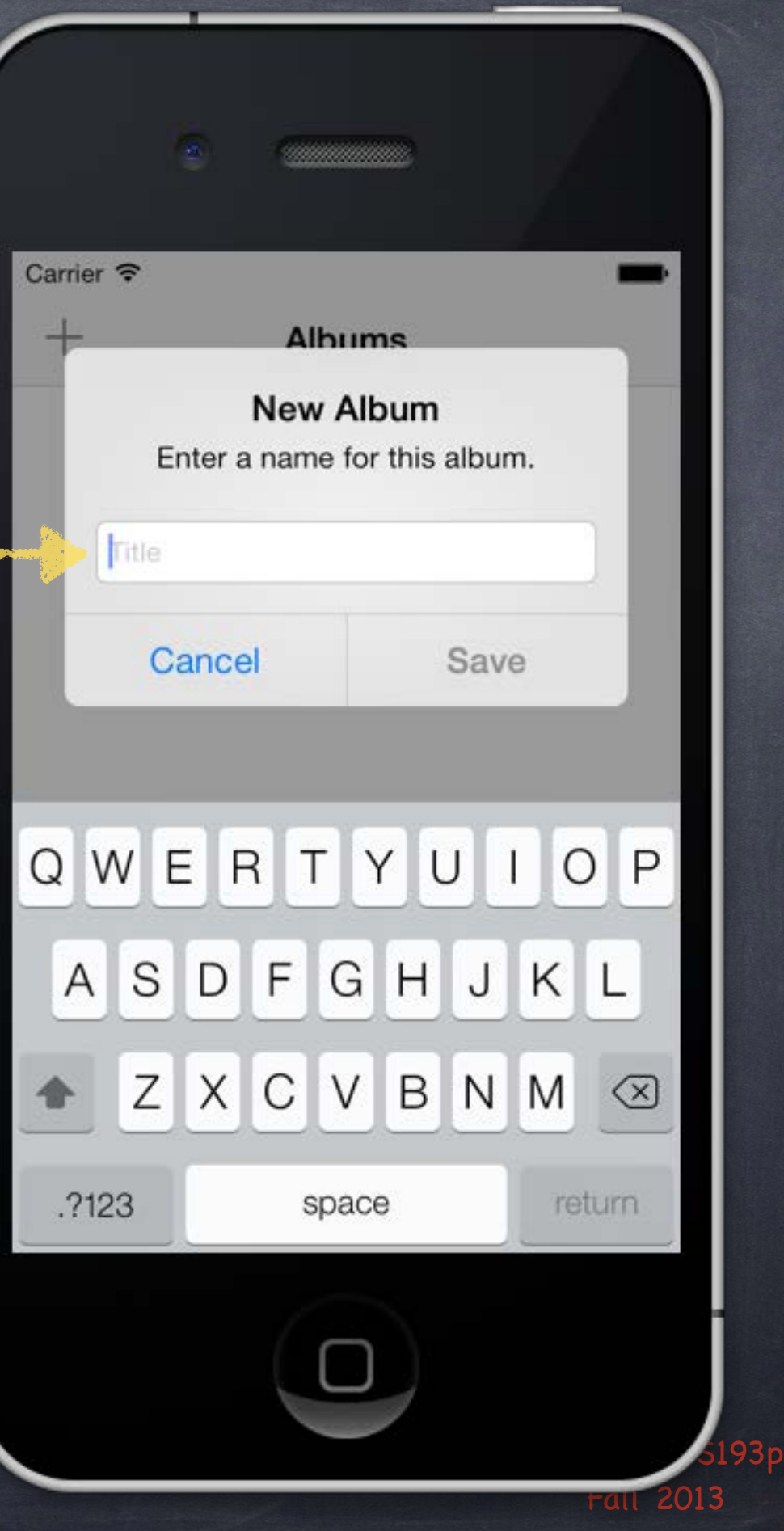

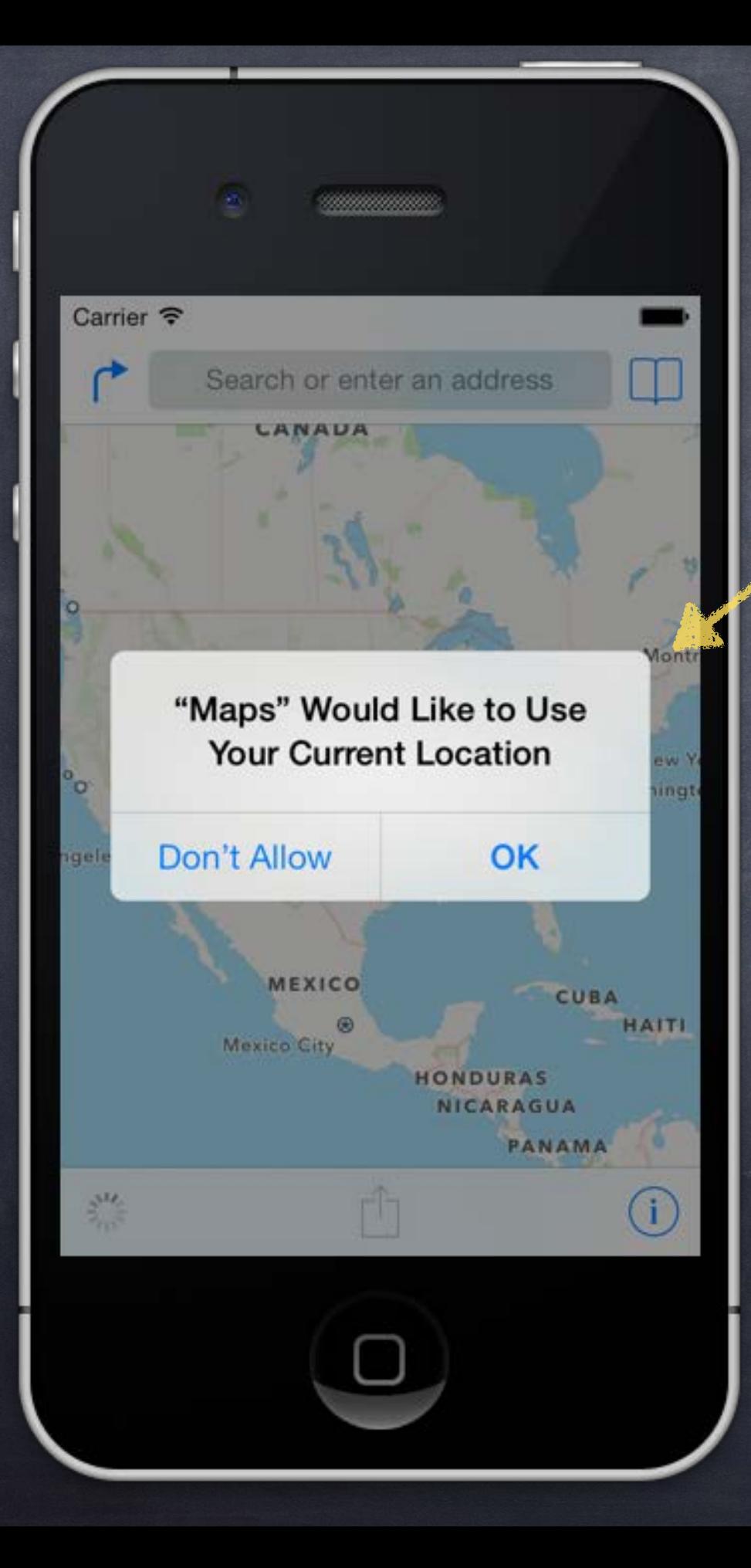

## UIAlertView

Multiple Buttons & Embedded Views

### UIAlertView

Very similar to Action Sheet ... -(id)initWithTitle:(NSString \*)title message:(NSString \*)message // different from UIActionSheet delegate:(id <UIActionSheetDelegate>)delegate cancelButtonTitle:(NSString \*)cancelButtonTitle otherButtonTitles:(NSString \*)otherButtonTitles, ...;

Displaying the Action Sheet UIAlertView \*alert = [[UIAlertView alloc] initWithTitle:...]; [alert show]; // different from UIActionSheet, always appears in center of screen

And you can add more buttons programmatically - (void)addButtonWithTitle:(NSString \*)buttonTitle;

You can even have a UITextField in your Alert alert.alertViewStyle = UIAlertViewStyle{SecureText,PlainText,LoginAndPassword}Input; [alertView textFieldAtIndex:0] gives you the UITextField (1 is password in LoginAndPassword)

### Demo

### Photomania Add Photo

Let user add a photo to our Photomania database using the camera. We probably won't actually get to the "camera" part today! But we'll set up for that by creating a Modally-segued-to View Controller to do it. Watch for … Modal Segue, Unwinding Segue, Text Field, Alert

# Coming Up

### Wednesday

Demo Continued UIImagePickerController (Camera) Core Motion

Friday

Sprite Kit

Next Week

Thanksgiving